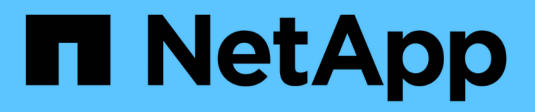

# **Manage tape drives** ONTAP 9

NetApp September 20, 2024

This PDF was generated from https://docs.netapp.com/us-en/ontap/tape-backup/tape-drivemanagement-concept.html on September 20, 2024. Always check docs.netapp.com for the latest.

# **Table of Contents**

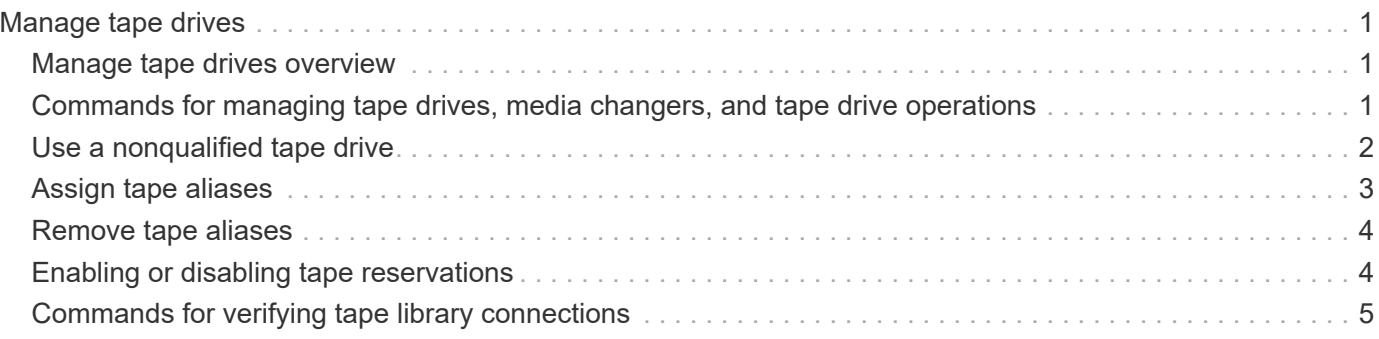

# <span id="page-2-0"></span>**Manage tape drives**

# <span id="page-2-1"></span>**Manage tape drives overview**

You can verify tape library connections and view tape drive information before performing a tape backup or restore operation. You can use a nonqualified tape drive by emulating this to a qualified tape drive. You can also assign and remove tape aliases in addition to viewing existing aliases.

When you back up data to tape, the data is stored in tape files. File marks separate the tape files, and the files have no names. You specify a tape file by its position on the tape. You write a tape file by using a tape device. When you read the tape file, you must specify a device that has the same compression type that you used to write that tape file.

# <span id="page-2-2"></span>**Commands for managing tape drives, media changers, and tape drive operations**

There are commands for viewing information about tape drives and media changers in a cluster, bringing a tape drive online and taking it offline, modifying the tape drive cartridge position, setting and clearing tape drive alias name, and resetting a tape drive. You can also view and reset tape drive statistics.

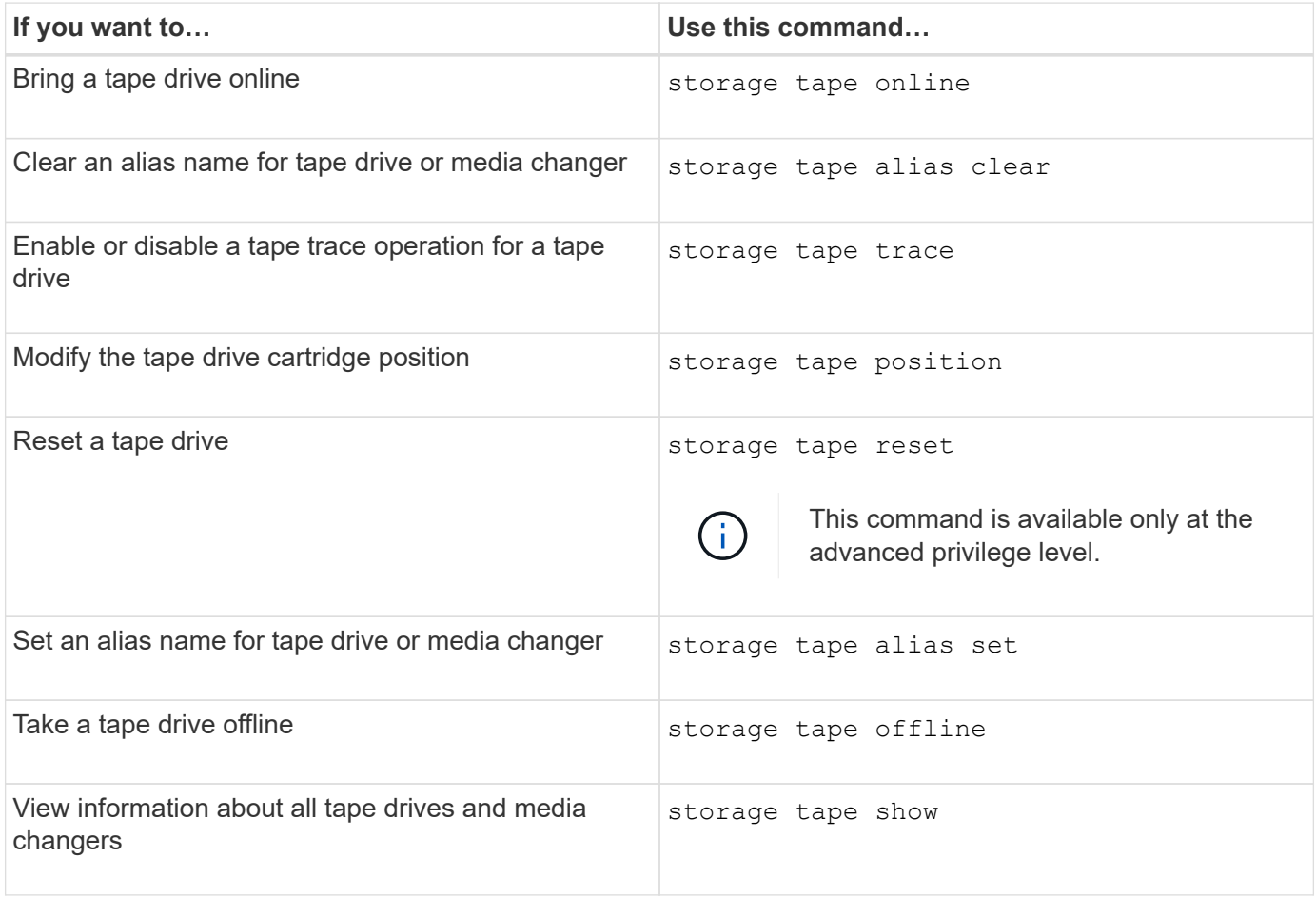

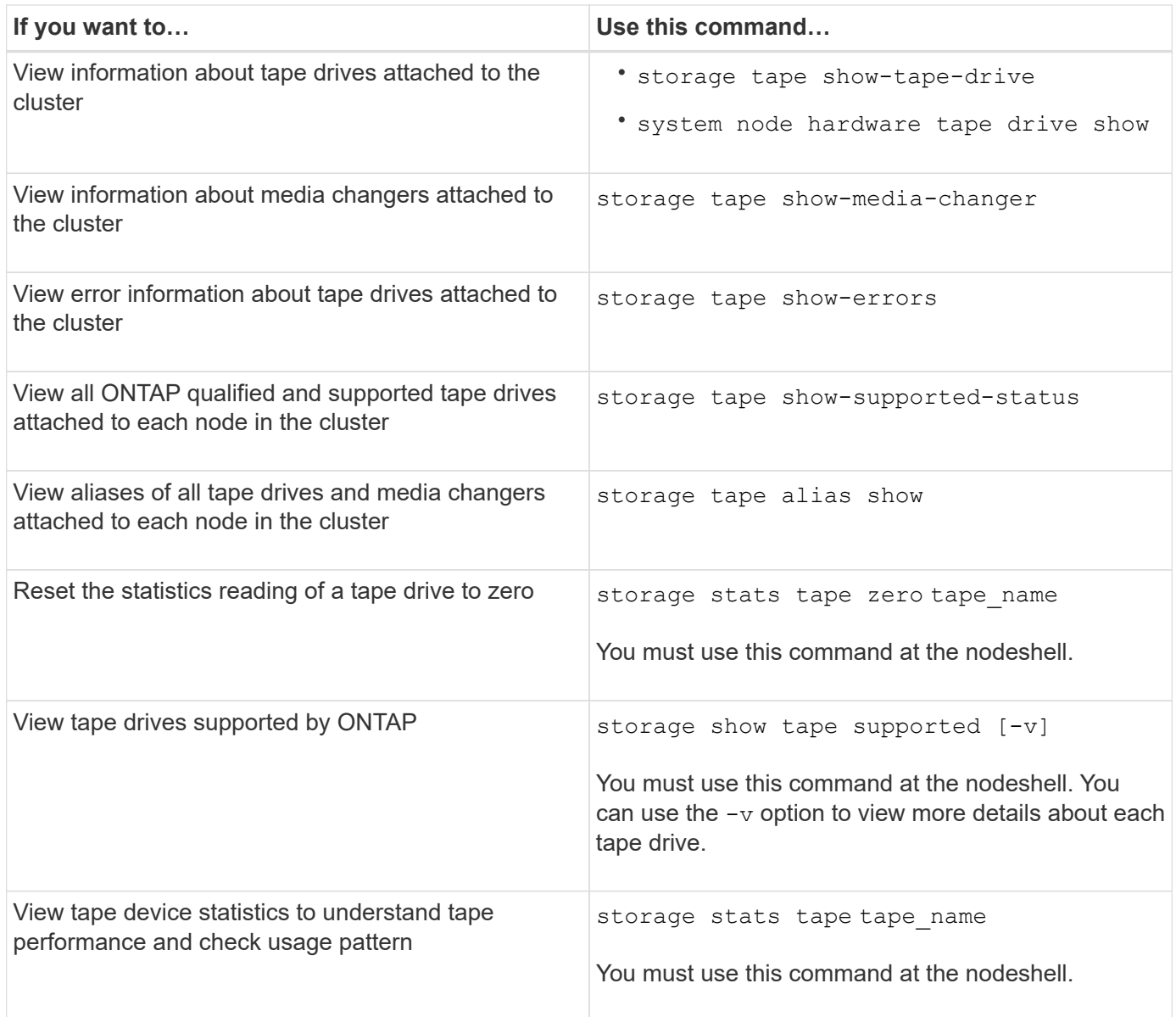

For more information about these commands, see the man pages.

# <span id="page-3-0"></span>**Use a nonqualified tape drive**

You can use a nonqualified tape drive on a storage system if it can emulate a qualified tape drive. It is then treated like a qualified tape drive. To use a nonqualified tape drive, you must first determine whether it emulates any of the qualified tape drives.

# **About this task**

A nonqualified tape drive is one that is attached to the storage system, but not supported or recognized by ONTAP.

# **Steps**

1. View the nonqualified tape drives attached to a storage system by using the storage tape showsupported-status command.

The following command displays tape drives attached to the storage system and the support and

qualification status of each tape drive. The nonqualified tape drives are also listed. tape drive vendor name is a nonqualified tape drive attached to the storage system, but not supported by ONTAP.

```
cluster1::> storage tape show-supported-status -node Node1
           Node: Node1
Is a structure of the contract of the Street Street Street Street Street Street Street Street Street Street St
         Tape Drive Supported Support Status
           -------------------- --------- --------------
         "tape drive vendor name" false Nonqualified tape drive
           Hewlett-Packard C1533A true Qualified
           Hewlett-Packard C1553A true Qualified
           Hewlett-Packard Ultrium 1 true Qualified
         Sony SDX-300C true Qualified
         Sony SDX-500C true Qualified
         StorageTek T9840C true Dynamically Qualified
           StorageTek T9840D true Dynamically Qualified
         Tandberg LTO-2 HH true Dynamically Qualified
```
2. Emulate the qualified tape drive.

[NetApp Downloads: Tape Device Configuration Files](https://mysupport.netapp.com/site/tools/tool-eula/tape-config)

### **Related information**

[What qualified tape drives are](https://docs.netapp.com/us-en/ontap/tape-backup/qualified-tape-drives-concept.html)

# <span id="page-4-0"></span>**Assign tape aliases**

For easy device identification, you can assign tape aliases to a tape drive or medium changer. Aliases provide a correspondence between the logical names of backup devices and a name permanently assigned to the tape drive or medium changer.

### **Steps**

1. Assign an alias to a tape drive or medium changer by using the storage tape alias set command.

For more information about this command, see the man pages.

You can view the serial number (SN) information about the tape drives by using the system node hardware tape drive show command and about tape libraries by using the system node hardware tape library show commands.

The following command sets an alias name to a tape drive with serial number SN[123456]L4 attached to the node, cluster1-01:

```
cluster-01::> storage tape alias set -node cluster-01 -name st3
-mapping SN[123456]L4
```
The following command sets an alias name to a media changer with serial number SN[65432] attached to the node, cluster1-01:

```
cluster-01::> storage tape alias set -node cluster-01 -name mc1
-mapping SN[65432]
```
### **Related information**

[What tape aliasing is](https://docs.netapp.com/us-en/ontap/tape-backup/assign-tape-aliases-concept.html)

[Removing tape aliases](#page-5-0)

# <span id="page-5-0"></span>**Remove tape aliases**

You can remove aliases by using the storage tape alias clear command when persistent aliases are no longer required for a tape drive or medium changer.

#### **Steps**

1. Remove an alias from a tape drive or medium changer by using the storage tape alias clear command.

For more information about this command, see the man pages.

The following command removes the aliases of all tape drives by specifying the scope of the alias clear operation to tape:

cluster-01::>storage tape alias clear -node cluster-01 -clear-scope tape

#### **After you finish**

If you are performing a tape backup or restore operation using NDMP, then after you remove an alias from a tape drive or medium changer, you must assign a new alias name to the tape drive or medium changer to continue access to the tape device.

#### **Related information**

[What tape aliasing is](https://docs.netapp.com/us-en/ontap/tape-backup/assign-tape-aliases-concept.html)

[Assigning tape aliases](#page-4-0)

# <span id="page-5-1"></span>**Enabling or disabling tape reservations**

You can control how ONTAP manages tape device reservations by using the tape. reservations option. By default, tape reservation is turned off.

### **About this task**

Enabling the tape reservations option can cause problems if tape drives, medium changers, bridges, or libraries do not work properly. If tape commands report that the device is reserved when no other storage systems are using the device, this option should be disabled.

### **Steps**

1. To use either the SCSI Reserve/Release mechanism or SCSI Persistent Reservationsor to disable tape reservations, enter the following commandat the clustershell:

### **options -option-name tape.reservations -option-value {scsi | persistent | off}**

scsi selects the SCSI Reserve/Release mechanism.

persistent selects SCSI Persistent Reservations.

off disables tape reservations.

### **Related information**

[What tape reservations are](https://docs.netapp.com/us-en/ontap/tape-backup/tape-reservations-concept.html)

# <span id="page-6-0"></span>**Commands for verifying tape library connections**

You can view information about the connection path between a storage system and a tape library configuration attached to the storage system. You can use this information to verify the connection path to the tape library configuration or for troubleshooting issues related to the connection paths.

You can view the following tape library details to verify the tape library connections after adding or creating a new tape library, or after restoring a failed path in a single-path or multipath access to a tape library. You can also use this information while troubleshooting path-related errors or if access to a tape library fails.

- Node to which the tape library is attached
- Device ID
- NDMP path
- Tape library name
- Target port and initiator port IDs
- Single-path or multipath access to a tape library for every target or FC initiator port
- Path-related data integrity details, such as "Path Errors" and "Path Qual"
- LUN groups and LUN counts

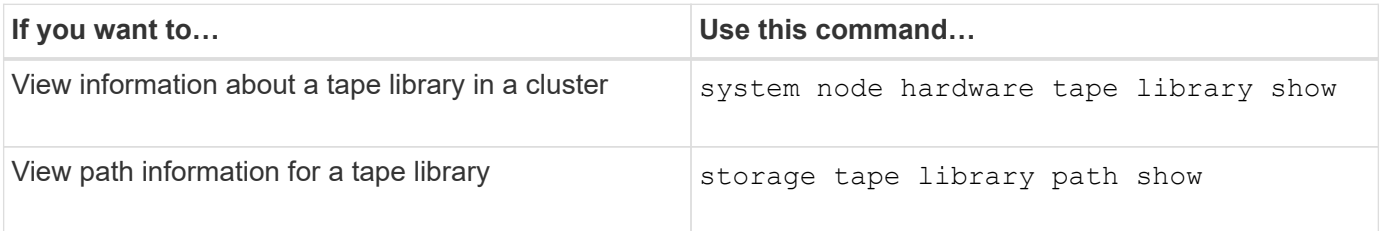

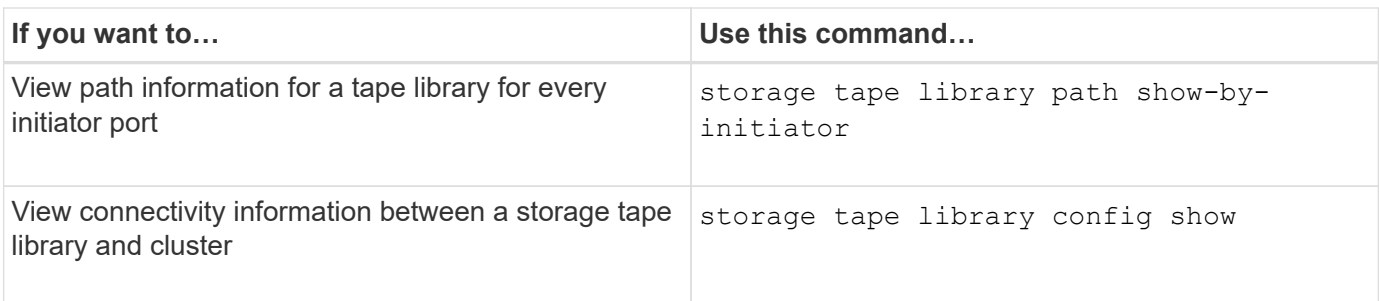

For more information about these commands, see the man pages.

## **Copyright information**

Copyright © 2024 NetApp, Inc. All Rights Reserved. Printed in the U.S. No part of this document covered by copyright may be reproduced in any form or by any means—graphic, electronic, or mechanical, including photocopying, recording, taping, or storage in an electronic retrieval system—without prior written permission of the copyright owner.

Software derived from copyrighted NetApp material is subject to the following license and disclaimer:

THIS SOFTWARE IS PROVIDED BY NETAPP "AS IS" AND WITHOUT ANY EXPRESS OR IMPLIED WARRANTIES, INCLUDING, BUT NOT LIMITED TO, THE IMPLIED WARRANTIES OF MERCHANTABILITY AND FITNESS FOR A PARTICULAR PURPOSE, WHICH ARE HEREBY DISCLAIMED. IN NO EVENT SHALL NETAPP BE LIABLE FOR ANY DIRECT, INDIRECT, INCIDENTAL, SPECIAL, EXEMPLARY, OR CONSEQUENTIAL DAMAGES (INCLUDING, BUT NOT LIMITED TO, PROCUREMENT OF SUBSTITUTE GOODS OR SERVICES; LOSS OF USE, DATA, OR PROFITS; OR BUSINESS INTERRUPTION) HOWEVER CAUSED AND ON ANY THEORY OF LIABILITY, WHETHER IN CONTRACT, STRICT LIABILITY, OR TORT (INCLUDING NEGLIGENCE OR OTHERWISE) ARISING IN ANY WAY OUT OF THE USE OF THIS SOFTWARE, EVEN IF ADVISED OF THE POSSIBILITY OF SUCH DAMAGE.

NetApp reserves the right to change any products described herein at any time, and without notice. NetApp assumes no responsibility or liability arising from the use of products described herein, except as expressly agreed to in writing by NetApp. The use or purchase of this product does not convey a license under any patent rights, trademark rights, or any other intellectual property rights of NetApp.

The product described in this manual may be protected by one or more U.S. patents, foreign patents, or pending applications.

LIMITED RIGHTS LEGEND: Use, duplication, or disclosure by the government is subject to restrictions as set forth in subparagraph (b)(3) of the Rights in Technical Data -Noncommercial Items at DFARS 252.227-7013 (FEB 2014) and FAR 52.227-19 (DEC 2007).

Data contained herein pertains to a commercial product and/or commercial service (as defined in FAR 2.101) and is proprietary to NetApp, Inc. All NetApp technical data and computer software provided under this Agreement is commercial in nature and developed solely at private expense. The U.S. Government has a nonexclusive, non-transferrable, nonsublicensable, worldwide, limited irrevocable license to use the Data only in connection with and in support of the U.S. Government contract under which the Data was delivered. Except as provided herein, the Data may not be used, disclosed, reproduced, modified, performed, or displayed without the prior written approval of NetApp, Inc. United States Government license rights for the Department of Defense are limited to those rights identified in DFARS clause 252.227-7015(b) (FEB 2014).

### **Trademark information**

NETAPP, the NETAPP logo, and the marks listed at<http://www.netapp.com/TM>are trademarks of NetApp, Inc. Other company and product names may be trademarks of their respective owners.